# Fonctions Représentation graphique Tableau de valeurs

Graph 25/35

CASIO

<u>?</u>

Tracer la courbe représentative de la fonction définie sur l'intervalle  $[-8; 6]$  par  $f(x) = x^2 + 4x - 8$ 

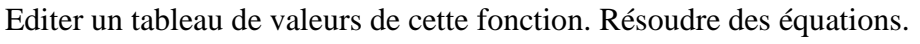

## **Définir une fonction**

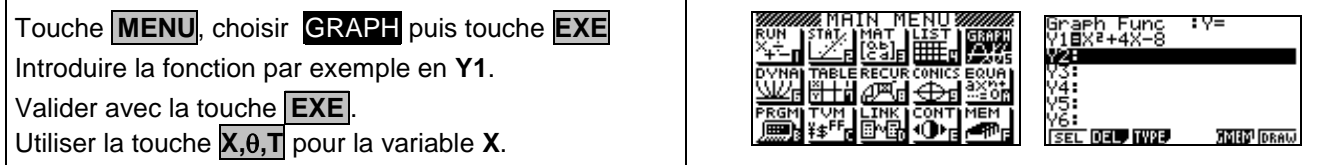

## **Tracer la courbe représentative**

# Choisir **DRAW** ( Touche **F6** ).

 *L'écran ci-contre n'est qu'un exemple, il est possible que celui affiché sur votre calculatrice soit différent.*

# **Régler la fenêtre d'affichage**

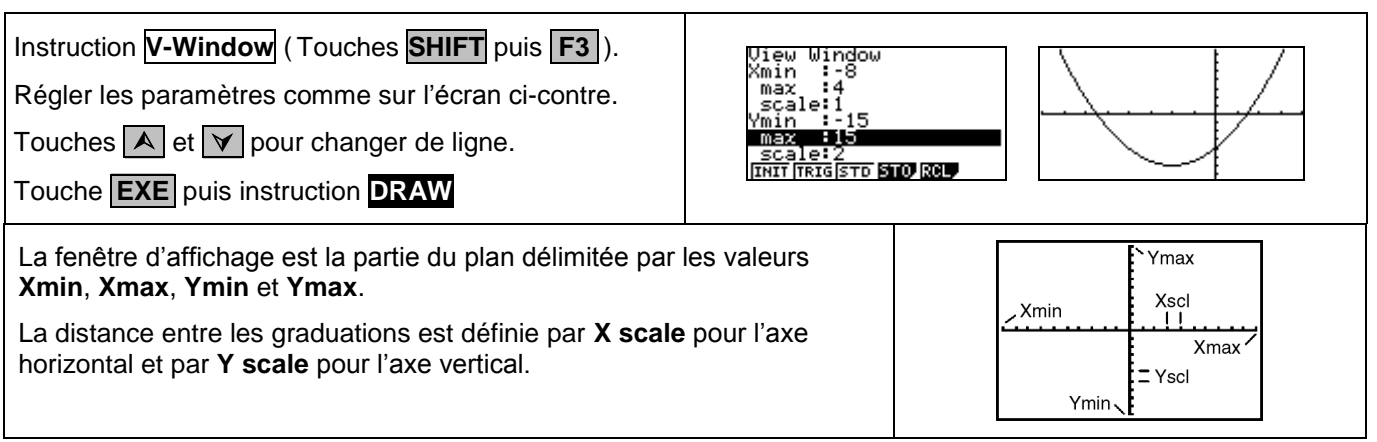

# **Régler les paramètres du tableau de valeurs**

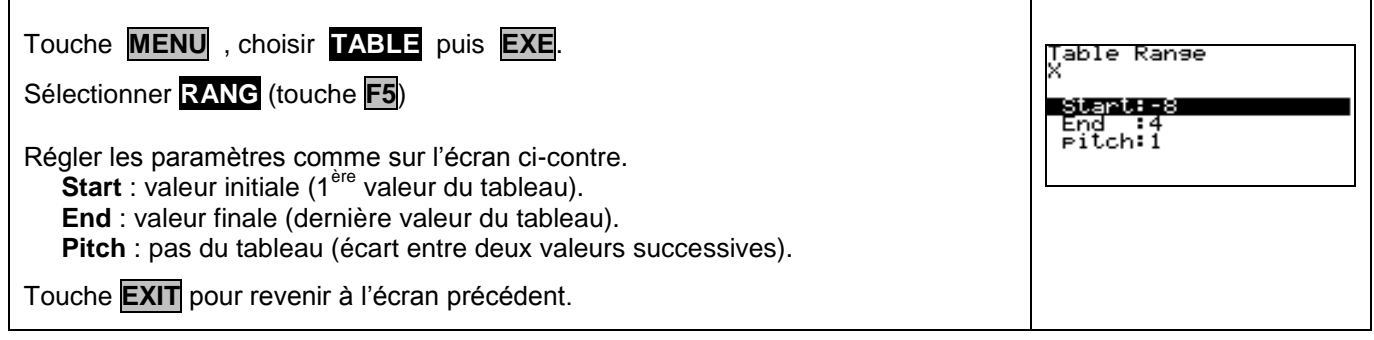

### **Afficher le tableau de valeurs**

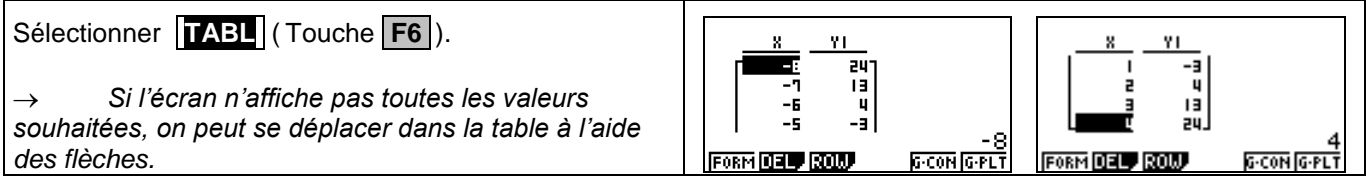

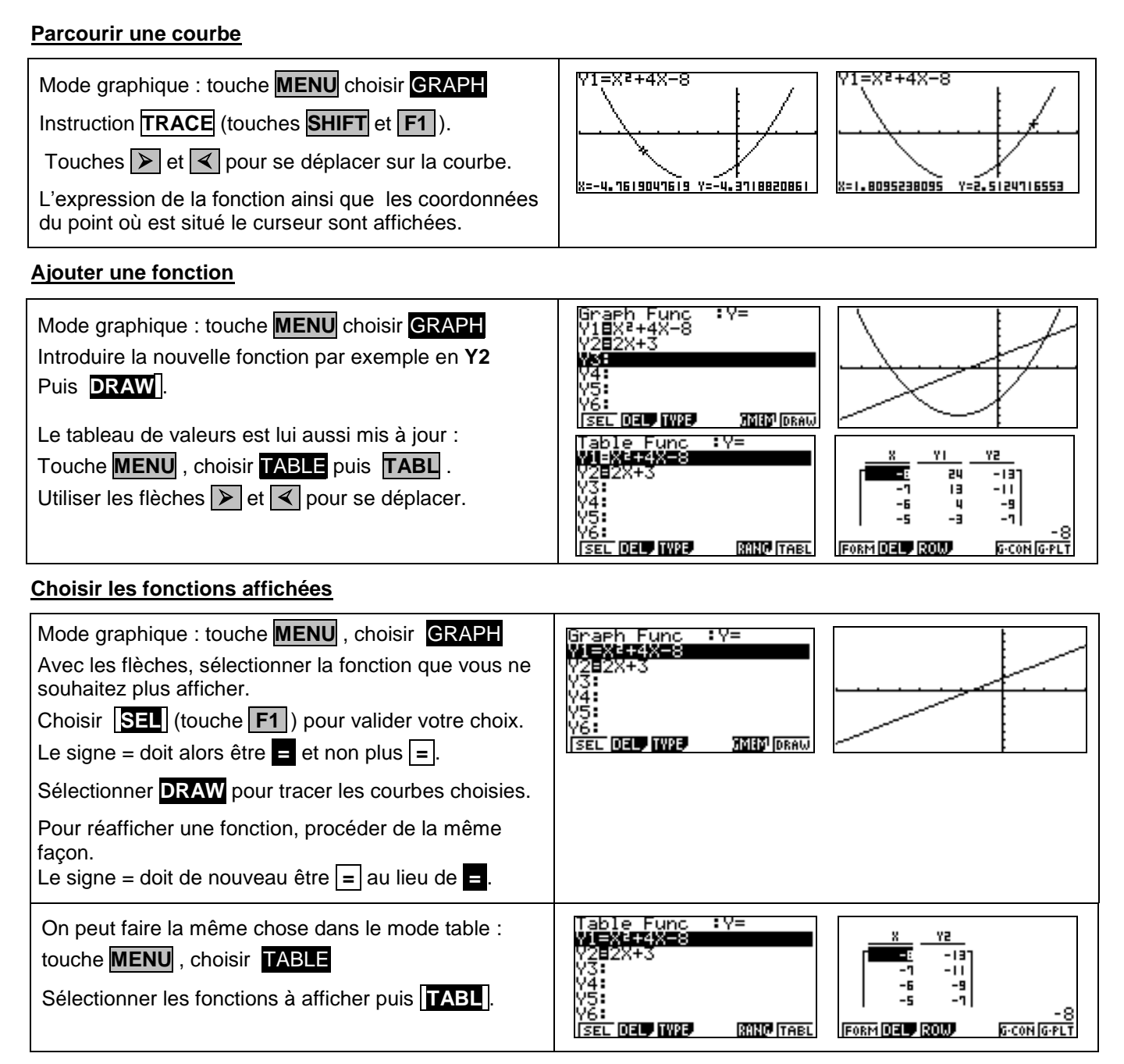

#### **Effacer une fonction**

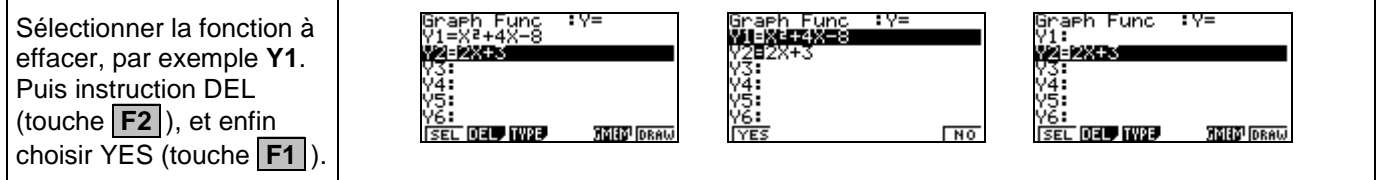

#### **Application 1 :**

Soit *f* la fonction définie par  $f(x) = x + \frac{1}{x}$  $\frac{1}{x}$ . En utilisant le tableau de valeurs, compléter le tableau suivant :

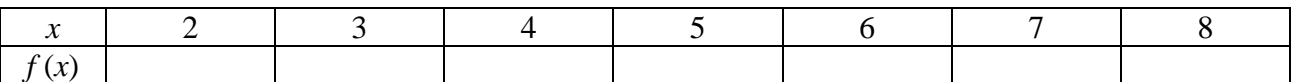

#### **Application 2 :**

On considère les fonctions *f* et *g* définies respectivement par  $f(x) = x^2$  et  $g(x) = x + 1$ . Représenter simultanément les deux fonctions sur la calculatrice. Choisir pour la fenêtre les meilleurs

paramètres possibles. Noter ces paramètres. Expliquer les raisons de vos choix.

#### **Application 3 :**

Représenter sur le même graphique les fonctions définies sur l'intervalle  $[-8; 6]$  par  $f(x) = x^2 + 4x - 8$ et  $g(x) = 2x+3$ . Utiliser la touche trace et différentes fenêtres pour résoudre l'équation  $f(x) = g(x)$ .